# **CPUFSB Hilfe**

CPUFSB ist ein Tool zum Verändern der CPU Geschwindigkeit, während Windows läuft. Dieses wird durch verändern des FrontSideBusses erreicht.

Erklärung der Ausgabefenster und Knöpfe Arbeiten mit CPUFSB Feherbehebung Häufig gestellte Fragen

Bitte besuchen Sie mich auch unter http://www.podien.de Dort sind noch weiter Programme und Aktualisierungen von CPUFSB vorhanden.

Es gibt ein Tray Menü, das mit der rechten Mouse Taste aktiviert wird.

# Bitte seien Sie fair und lassen sich registrieren. Die neuesten Motherboards kosten sehr viel Geld.

## Liebe Hacker!

Ich glaube, ich kenne viele von Euch. Ein Argument für Eure Aktivitäten war immer die teure Software. Daher verkaufe ich CPUFSB sehr günstig (USD \$13). Auch der Registrierungsschlüssel ist von einem Profi leicht zu knacken. Aber bitte bedenkt, daß es viel Geld und Zeit gekostet hat, das Programm auf die Beine zu stellen. Und bisher habe ich noch nicht einmal die Unkosten für die eingesetzte Hardware erhalten. Gibt es nicht andere teuerere Programme, die lohnenswerter sind? Wenn Eure Aktivitäten zunehmen, werde ich die Entwicklung einstellen. Und davon hat niemand etwas.

# **FrontSideBus**

Der FrontSideBus ist das Hauptbussystem in einem PC. Es verbindet die CPU mit dem Speicher. Meistens ist der PCI Bus durch ein festes Teilungsverhältnis an den FrontSideBus gekoppelt, so daß eine Veränderung des FrontSideBusses auch die PCI Geschwindigkeit verändert. Auch zwischen dem FrontSideBus und dem SMBUS existiert ein festes Teilungsverhältnis. Normale FrontSideBus Geschwindigkeiten sind: 66 MHz bei intel Celeron (moderne Versionen haben auch 100 MHz)

100 MHz bei intel PII / ältere PIII 133 MHz bei neueren PIII 66 MHz / 100 MHz bei AMD K6(-2.-3)(+)

100 MHz / 133 MHz bei AMD Athlon

# **Erklärung der Ausgabefenster und Knöpfe**

Das CPUFSB Menü zerfällt in zwei Teile, den linken und rechten Teil. Der linke Teil ist zum Testen der PLL / des Mainboards und der rechte Teil ist zum Setzen der Frequenzen bei normalem Arbeiten mit CPUFSB.

## **Linker Teil**

#### Mainboard Hersteller / Mainboard Typ

Diese Auswahl dient zur schnellen Auswahl der PLL. Wenn ein Benutzer von CPUFSB schon früher die PLL / Mainboardkomination zugesandt hat, trage ich diese Werte in eine Liste ein, die dann allen anderen Benutzern diese Tools die Möglichkeit einer schnellen Auswahl der PLL bietet. Es handelt sich aber bei dieser Einstellung nur um eine **Vorauswahl.** Falls sich auf dem Mainboard eine andere PLL befindet, kann diese durch die direkte Angabe im nächsten Menüpunkt überschrieben werden. Die Vorauswahl von Mainboard / Hersteller wird dann überschrieben.

#### PLL Hersteller / PLL Type

Hier kann die auf dem Mainboard gefundene PLL eingestellt werden. Falls auf Ihrem Mainboard eine PLL des Herstellers IC Works ist, schauen Sie bitte unter cypress nach. Cypress hat IC Works übernommen. Zum Finden der PLL schauen Sie bitte unter der PLL Übersicht nach. Dort stehen Tips zum Bestimmung der PLL.

#### **Frequenz**

Hier wird die zu setzenden Frequenz ausgewählt. Nur die in der Auswahl angegebenen Werte können mit meinem Programm gesetzt werden.

#### Frequenz einlesen

Mit diesem Knopf kann die Frequenz der PLL eingelesen werden, falls es sich um eine Lese / Schreib PLL handelt. Wenn nicht, erscheint eine Fehlermeldung, daß es sich nicht um eine Schreib / Lese PLL handelt. Das ist normal, und kein Grund zur Sorge.

Vielfach ist die Antwort der PLL beim ersten Zugriff falsch, da die PLL falsch antwortet. Nach dem ersten Setzen ist die Antwort der PLL im Allgemeinen richtig.

#### FSB Frequenz setzen

Mit diesem Knopf kann die neue Frequenz gesetzt wrden. **Dieses erfolgt auf eigenes Risiko!** Schauen Sie bitte vorher unter Fehlerbehegung nach, was man tun kann, wenn das System hängt. Auch die Arbeiten mit CPUFSB Hilfe gibt nützliche Tips und Hinweise, was für Vorbereitungen getroffen werden können.

#### Aktulle Frequenz

Hier wird die aktuelle Frequenz des Systems angezeigt. Die Toleranz ist etwa 0,5 %. Die Frequenz wird nicht periodisch angezeigt, sondern nur, wenn eine neue Frequenz gesetzt / eingelesen wird.

#### Multiplikator

Der Multiplikator wird nur bei AMD Systemen zu Anfang korrekt angezeigt. Das Auslesen des Multiplikators bei intel Systemen ist leider nicht eindeutig. Ich werde aber trotzdem versuchen, den Multiplikator zu implementieren. Bei intel Systemen wird der Multiplikator erst nach dem ersten Setzen korrekt angezeigt.

### PLL Werte alt

Hier werden die aktuellen Einstellungen der PLL ausgegeben. Dieses erfolgt nach dem clicken der PLL Auslesen Taste. Dieses geht natürlich nur bei Lese / Schreib PLL's, nicht bei Nur Schreib PLL's. Wenn das System abstürtzt, schauen Sie bitte unter Fehlerbehebung nach, was zu tun ist.

### CPUFSB nach Aufruf vom Autostartmenü sofort beenden

Mit diesem Eintrag kann CPUFSB sofort beendet werden, wenn es vom Autostart Ordner her aufgerufen wurde. So

wird kein unnötiger Speicher verbraucht. Allerdings kann auch die Frequenz nicht mehr über das Tray Menü her verändert werden.

## **Rechter Teil**

#### Tray Frequenzen

Hier werden die Frequenzen ausgewählt, die beim Clicken auf das Try Menü mit der rechten Maustaste sichtbar werden. Es sind bis zu vier verschiedene Werte möglich. Es empfielt sich, einen Wert auf die Standardfrequenz des Systems zu setzen, um bei Fehlern feststellen zu können, ob sie am veränderten FSB lagen oder nicht.

#### FSB beim Start von CPUFSB

Hier kann die Frequenz eingestellt werden, die beim Start von CPUFSB gesetzt werden soll. Dies gilt sowohl für den Aufruf aus dem Autostart Ordner als auch beim Aufruf aus dem Startmenu heraus. Hier sollte nicht die größt mögliche Frequenz eingegeben werden, da die CPU's altern könnten.

#### Frequenz beim Herunterfahren

Diese Frequenz wird beim Herunterfahren von CPUFSB gesetzt. Es gilt sowohl für das Herunterfahren in den DOS Mode, wie für das Herunterfahren des Systems zum Ausschalten.

# **Häufig gestellte Fragen**

### **Mein Rechner hat eine Winbond W83977 EF PLL. Wird diese PLL unterstützt?**

Nein, dieses IC wird niemals unterstützt werden, da es sich nicht um eine PLL handelt, sondern um einen Floppy Kontroller. Schauen Sie bitte unter PLL's nach, wie man eine PLL findet.

### **CPUFSB hat die PLL 9148-04 gefunden. Diese geht nicht.**

Leider ist keine automatische Erkennung der PLL möglich. Die obige PLL ist die erste PLL in meiner Liste. Da es keinen automatischen Weg zur Erkennung der PLL gibt, schauen Sie bitte unter PLL's nach, wie eine PLL gefunden werden kann.

### **CPUFSB gibt nur die Fehlermeldung aus "Ich kann keine 'nur schreib PLL's' auslesen..."**

Dieses ist eine normale Meldung, keine Fehlermeldung. Es gibt eben PLL's, zu denen man nur schreiben kann. Die Hersteller dieser PLL's haben aus Kostengründen den Wiedereinlesemodus nicht implementiert. Aber was wollen wir denn? Hauptsächlich wollen wir die Frequenz des FrondSideBusses verändern. Und das geht mit einem Schreiben an die PLL. Ein Einlesen ist dazu nicht unbedingt notwendig.

### **Ich finde nur die W211***H* **PLL auf meinem Mainboard. Wird diese unterstützt?**

Ja, ich lasse den letzten Buchstaben weg, da es sich meist nur um Gehäuseinfromationen handelt. Es handelt sich also um die W211. **Dieses betrifft nicht nur die W211, sondern alle PLL's.**

### **Es existieren anber nur die W211 A und W 211 B in Ihrer Liste?**

Die W211 ist eine NUR Schreib PLL. So kann ich den Zustand eines Ausgangs nicht erkennen. Dieser kann aber von Mainboard zu Mainboard verschieden sein. So habe ich zwei PLL's implementiert. Meist wird dieser Ausgang aber nicht benötigt, so daß beide PLL's gehen.

## **My PLL is form IC Works. Is it not listed?**

ICWorks wurde von cpyress übernommen. So habe ich die PLL's unter Cypress aufgeführt.

### **Meine PLL hat 3 Einstellungen für 100 MHz, mit 33,2 MHz, 33,3 MHz und 33,5 MHz PCI Busfrequenz. Welchen soll ich nehmen?**

In Wirklichkeit gibt es nur eine PCI Bus Frequenz, die zu 100 MHz FrondSideBus gehört, nämlich 33,3 MHz. Der wahre Unterschied ist die SDRAM Frequenz. Zur kleinsten PCI Bus Frequenz gehört auch die kleinste SDRAM Frequenz. Zur größten PCI Bus Frequenz gehört auch die größte SDRAM Frequenz. Also es ist immer ganau 33.3 MHZ PCI Bus Frequenz, der Unterschied ist lediglich die SDRAM Frequenz.

# **PLL's**

PLL's sind die frequenzerzeugenden IC's im PC. PLL heißt ausgeschrieben Phase Locked Loops.

Wie finde ich diese PLL auf meinem Mainboard

Am einfachsten ist es, wenn man auf das Mainboard schaut. Dort ist meist ein Quarz mit 14,318 MHz Freqzenz zu erkennen. Ein Quarz ist ein etwa 1 cm längliches metallisch glänzendes Gebilde, auf dem die Zahlen 14,318 aufgedruckt sind. In der unmittelbaren Nachbarschaft zu diesem IC befindet sich meist das PLL IC. Es gibt nur sechs Hersteller von PLL IC's:

## CMedia

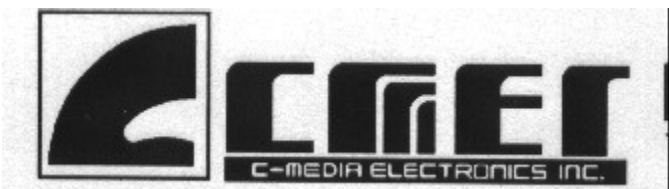

Cypress

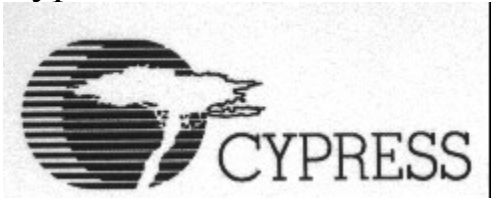

# IC Works

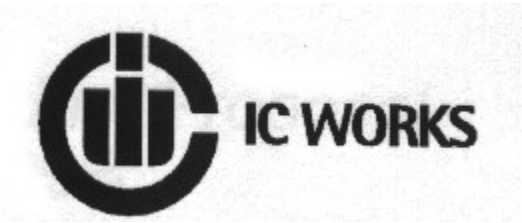

ICS

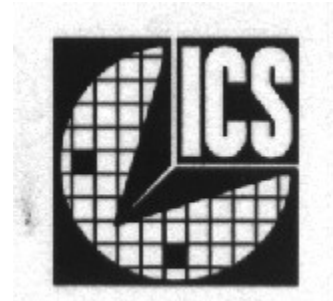

# IMI

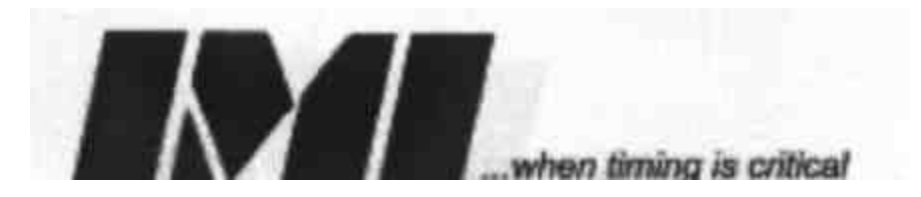

Pericom

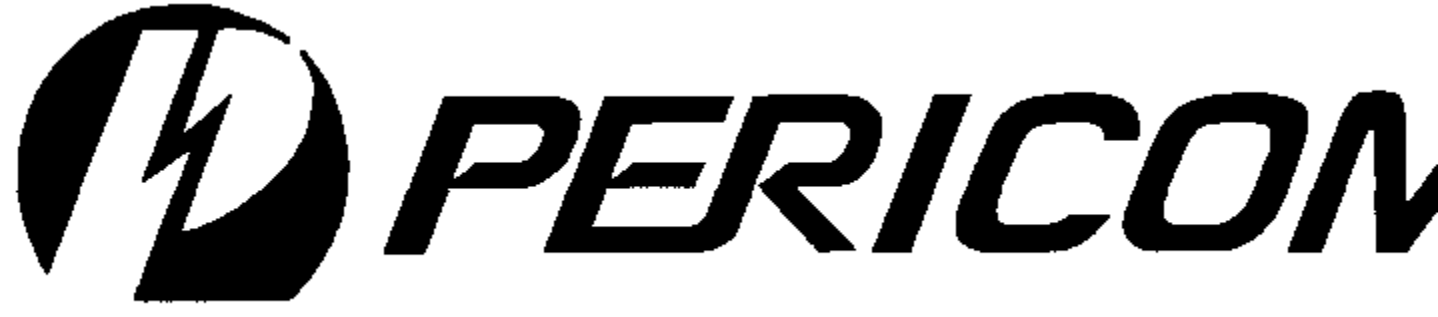

#### **IFIIIIIIIIIIIII**  $\mathbf{r}$

PLL.

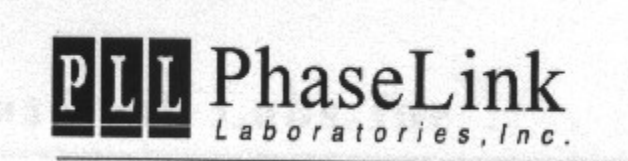

Winbond

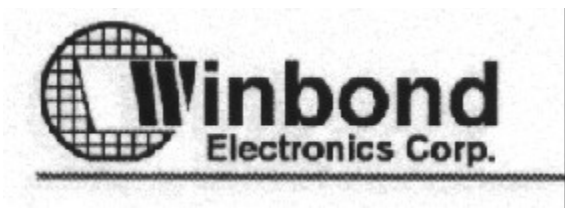

Meist sieht man einen Teil ihres Logos auf dem IC, daher habe ich ihre Logos mit in die Hilfe Datei eingefügt. Ist der Hersteller bekannt, stellt man ihn in CPUCooL ein. Anschließend kann das PLL IC in der benachbarten Box ausgewählt werden. Stimmt die Zahlen/Buchstabenkombination mit der Beschriftung auf dem IC überein, hat man das PLL IC gefunden.

## Warnung! Das Ändern der Frequenz des FrontSideBusses kann den Rechner zerstören. Daher geschieht dies auf eigenes Risiko!

Zuerst nimmt man am besten die durch Jumper eingestellte Frequenz und setzt diese erneut. Wenn dieses erfolgreich war, können auch andere Frequenzen ausprobiert werden. Stürzt der Rechner ab, hilft meist nur das Unterbrechen der Versorgungsspannung. Nach ein paar Versuchen weiß man, welche Frequenzen sich einschalten lassen und welche nicht.

Häufiger sind mehr als zwei PLL's mit der gleichen Numerierung vorhanden. Diese unterscheiden sich dann nur durch ein angehängtes ' A' und ' B'. Dieses kommt häufiger bei Write only (nur schreib PLL's) vor. Diese können vor dem Beschreiben nicht ausgelesen werden. Dabei kann es vorkommen, daß ein Ausgang wahlweise mit 24 oder 48 MHz betrieben werden kann. Da ich nicht weiß, welche Frequenz der Hersteller des Motherboards benutzt hat, habe ich beide Versionen programmiert und sie durch ein Blank A und Blank B unterschieden. Gleiches gilt für ein breiteres Spektrum. Auch habe ich bei den Write only PLL's alle Ausgänge angeschaltet, da ich nicht weiß, welchen Ausgang der Motherboardhersteller abgeschaltet hat. Auch hier hilft nur probieren!

Das Ändern der Frequenzen geht besonders leicht über das Tray Symbol. Die Werte, zwischen denen man wählen kann, können in diesem Dialog festgelegt werden. Dabei empfiehlt es sich, nur getestete Frequenzen im Tray schaltbar zu haben.

Die ungefähre Frequenz der CPU wird in einer kleine Box dargestellt. Sie ist nicht sehr genau (ca .5% Abweichung). Wenn die Frequenz erfolgreich geändert wurde, wird die neue Frequenz in diesem Display angezeigt.

Das Auslesen der PLL Parameter dient zur Ermittlung der Daten unbekannter PLL's. Mit diesen Werten kann ich vorher unbekannte PLL's programmieren. Bei WriteOnly PLL's kann dieses aber zum Absturtz des Rechners führen.

Im Internet steht eine Liste der zur Zeit unterstützten PLL's und Motherboards. Dieses kann das Herausfinden des korrekten PLL IC's beschleunigen.

Bitte sendet mir euere Daten von Motherboard und PLL. Ich werde sie dann in die Liste eintragen

# **Registration**

Der Aufwand für dieses Programm ist relativ hoch, da neue Hardware unterstützt werden soll. Daher ist ein Preis von 30 DM oder 15 EUR oder US\$13 gerechtfertigt.

Dieses kleine Entgelt kann auf vier unterschiedliche Arten gezahlt werden:

In der Direktory, in der CPUCooL steht, gibt es eine Register.exe Datei. Diese ist aufzurufen. Sie erzeugt eine Email oder ein Fax, das an die Firma KAGI geschickt werden sollte.

· Online von meiner Homepage über die Firma KAGI

· Durch zusenden eines Schecks oder Bargeld an die Adresse: Wolfram Podien

Rohöfe 3 D-28832 Achim Germany Durch Überweisung auf mein Bankkonto

**Wolfram Podien Rohöfe 3 28832 Achim Germany Konto 1368364 bei der Bank 24 BLZ 38070724**

**Bitte senden Sie eine e-mail an mich, damit ich Ihnen schneller antworten kann.**

**Das aktuelle Programm gibt es unter http://www.podien.de Support unter support@podien.de**

Bitte sendet mir noch das Registrierungsformular zu, Ihr unterstützt dadurch die Weiterentwicklung.

Vorname.

Nachname: Email (für die Registrierungsnummer)

Adresse:

Nicht unbedingt notwendig: Telefonnummer: Fax Nr:

Betriebssystem:

Mainboard:

Mainboard Hersteller und Typ

Wie wurden Sie auf CPUFSB aufmerksam?:

Verbesserungsvorschläge:

Andere Vorschläge:

## **Shareware**

## Lizenzvereinbarung

Sie sollten sich die Bedingungen dieses Lizenzvertrages gründlich durchlesen, bevor Sie die Software gebrauchen. Wenn Sie keine anderen Lizenzbedingungen, die von mir unterschrieben wurden, besitzen, erkennen Sie mit der Benutzung der Software die Lizenz und Gewährleistungsbestimmungen an.

### Evaluierung und Registration

Diese Software ist keine Freeware. Sie dürfen, wenn Sie die Lizenzvereinbarung akzeptieren, die Software 21 Tage kostenlos evaluieren. Wenn Sie die Software nach den 21 Tagen benutzen wollen, müssen Sie die Registrierungsgebühr bezahlen (siehe Registrierungsformular). Die Zahlung kann in DM oder EUR erfolgen. Die Zahlung muß direkt an den Wolfram Podien erfolgen.

Wolfram Podien Rohöfe 3 28832 Achim Germany.

Nach Eingang der Zahlung erhalten Sie den Registrierungsschlüssel für die letzte Programmversion.

Gerichtsstand Achim, Deutschland.

#### Ausschluß der Gewährleistung

Das Programm wird verkauft wie evaluiert. Es dürfen keine impliziten oder explizierten Gewährleistungsansprüche aus der Benutzung des Programms abgeleitet werden. Dies gilt auch für die registrierte Programmversion.

Die Sharewareversion darf nur ohne den Registrierungsschlüssel weitergegeben werden. Es dürfen beliebig viele Kopien der Sharewareversion angefertigt und verteilt werden. Der Registrierungsschlüssel darf nicht weitergegeben werden. Die Verteilung der Sharewareversion muß kostenlos erfolgen.

Besondere Bedingungen für den Vertrieb der Software

- · Vertrieb über Mailboxen, FTP Server, WWW oder andere digitale Verbindungen: Die Software darf beliebig kopiert und versandt werden, ohne daß dazu eine besondere Genehmigung des Autors notwendig ist. Die obigen Lizenzbestimmungen sind dabei einzuhalten.
- · Vertrieb über Floppy Disk, CD-ROM DVD oder ein anderes sichtbares Medium Die Software darf beliebig kopiert und versandt werden, ohne daß dazu eine besondere Genehmigung des Autors notwendig ist. Die obigen Lizenzbestimmungen sind dabei einzuhalten.
- · Vertrieb über eine Floppy Disk / CD-ROM / DVD oder ein anderes sichtbares Medium als Zeitschriftenbeilage:

Die Software darf beliebig kopiert und versandt werden, ohne daß dazu eine besondere Genehmigung des Autors notwendig ist. Die obigen Lizenzbestimmungen sind dabei einzuhalten. Ich würde gerne informativ benachrichtigt werden, wenn ein Veröffentlichung erfolgt.

- · Vertrieb über eine Floppy Disk / CD-ROM / DVD oder ein anderes sichtbares Medium als Buchbeilage:
- Die Software darf nicht ohne schriftliche Genehmigung des Autors weitergegeben werden. · Vertrieb über eine CD ROM / DVD Sharewareversion:
- Die Software darf beliebig kopiert und versandt werden, ohne daß dazu eine besondere Genehmigung des Autors notwendig ist. Die obigen Lizenzbestimmungen sind dabei einzuhalten. Ich würde gerne informativ benachrichtigt werden, wenn ein Veröffentlichung erfolgt.
- · Vertrieb über Internet Provider CD-ROM Demos Die Software darf beliebig kopiert und versandt werden, ohne daß dazu eine besondere Genehmigung des Autors notwendig ist. Die obigen Lizenzbestimmungen sind dabei einzuhalten. Ich würde gerne informativ benachrichtigt werden, wenn ein Veröffentlichung erfolgt.
- · Software / Hardware Hersteller und Vertreiben: Diese Software darf nicht vorinstalliert vertrieben werden oder mit eigenen Programmen zusammen zu einem geringeren Preis abgegeben werden ohne schriftliche Genehmigung des Autors.
- · Andere Vertriebswege: Bitte beim Autor nachfragen.

Mit dem Vertrieb oder der Benutzung der Software erkennen Sie an, daß Sie den Lizenzvertrag verstanden haben und sich nach ihm richten werden. Sie sind dadurch an die Lizenzbedingungen gebunden. Sie stimmen auch zu, daß diese Vereinbarung vollständig die Rechte und Pflichten beider Parteien beschreibt, und daß dieser Lizenzvertrag alle vorherigen    Abmachungen, seien sie mündlicher oder schriftlicher Natur, außer Kraft setzt.

Copyright: Wolfram Podien

# SMBUS

Der SMBUS ist eine Systembus, der von intel entwickelt wurde. Er verbindet alle IC's, die an den Bus angeschlossen sind, mit einer Geschwindigkeit von bis zu 100 KByte / sec. Es handelt sich um eine 2 (3) Draht Verbindung, die fast identisch zum i2c Bus ist.

Meist sind folgende IC's an diesesn Bus angeschlossen:

- · SPD von den SDRAM's
- · PLL's
- · Hardware Montore, die Temperatur, Spannung und Lüfterdrehzahlen anzeigen
- · LCD Displays
- · Akku Spannungsmonitore
- · Notebook Steuereungen

# **TRAY Display**

Das Tray Display wird durch clicken der rechten Maustaste auf das Tray Symbol aktiviert. Es können bis zu vier voreingestellte Frequenzen ausgewählt werden. Die Frequenzen werden in der linken Hälfte des Auswahlmenü`s ausgewählt.

Es existiert noch ein Eintrag, der das Programm beendet.

# **Fehlerbehebung**

## **Bitte vorher durchlesen!!!**

### **Wenn Windows CPUFSB ausführt, hängt es.**

Bitte starten Sie Windows im abgesicherten Modus neu. Lassen Sie das Programm RESET.EXE, das in diesem Paket mitgeliefert wird, einemal laufen. Es löscht alle Einträge von CPUFSB aus der Registry. Beim nächsten Start sind alle Einträge gelöscht, so daß ein problemloser Start zu erwarten ist.

### **Mein Rechner hängt?!?**

Bitte schalten Sie die Stromversorgung ab. Meist war die gesetzte Frequenz zu hoch. Dieses geht aber leider bei ATX Systemen nicht mehr mit dem normalen Einschalter, da es sich um einen Taster handelt, der zum Mainboard geht. Am Netzteil hinten befindet sich meist ein Schalter, der das Netzteil ausschaltet. Alternativ kann auch der Stecker aus der Netzsteckdose gezogen werden. Dieses ist notwendig, da nach einem RESET durch den RESET Knopf leider die PLL meist nicht initialisiert wird. Daher bleibt sie auf der zu hohen Frequenz. und reagiert nicht auf den RESET Knopf.

# **Arbeiten mit CPUFSB**

Das Schwierigste ist, die PLL zu finden. Hier sind einige Tips zu finden, wie man die PLL finden kann.

Alternativ kann die PLL auch über die Auswahl des Mainboards gefunden werden. Das Problem ist nur, daß einige Hersteller die PLL geändert haben, ohne die Bezeichnung des Mainboards mit geändert zu haben, während sie das Mainboard produzeirten. Am besten ist es also auf dem Mainboard nachzuschauen.

## **Die direkte Auswahl der PLL überschreibt jede Voreinstellung durch die Mainboardauswahl!!!**

Nach dem Finden der PLL sollte ein Backup der Partition erfolgen. Norton Ghost und Drive Image sind gute Tools dafür. Oder benutzen Sie eine kleine Partition, in der sich eine andere Windows Installation befindet.

## **Es ist gefährlich, die Frequenz des FrontSideBusses zu verändern. Dieses geschieht auf eigene Verantwortung!**

Nachdm die PLL entweder durch Mainboardauswahl oder durch direktes Setzen eingestellt wurde, setzen Sie bitte zunächst die schon im System eingestellte FrontSideBus Frequenz. Wenn das System dabei abstürtzt, ist entweder die PLL Definition verkehrt, oder es handelt sich um einen Programmierfehler. Wenn Sie Erfolg hatten, können Sie die Frequenz einstellen, bis der Rechner abstürtzt. **Bitte schauen Sie nach der Temperatur der CPU.** Wenn der Rechner abstürtzt, ziehen Sie bitte den Netzstecker. Was anderes dürfte nicht helfen. Bei ATX Systemen handelt es sich beim Netzschalter nämlich nur um einen Schalter, der zum Mainboard geht, nicht aber physikalisch schaltet.

Wenn Sie Probleme haben, lesen Sie bitte erst die häufig gestellten Fragen durch. Im Anschluß daran bietet es sich an, verschiedene Frequenzen auszuwählen, die dann im Tray Display mit der rechten Maustaste ausgewählt werden können.

**Wenn sie eine neue PLL / Mainboard Kombination gefunden haben, schicken Sie mir bitte eine e-mail, damit ich diese Kombination anderen Usern zur Verfügung stellen kann.**